## **Ability to filter the customer's label when creating Offer and Offergift:**

By adding this development you can filter specific types of customers by choosing customer label when creating offer and offergift, and apply offer and offergift for this particular category.

1. From the main menu select Offer

As you can see in the below picture customer label is added.

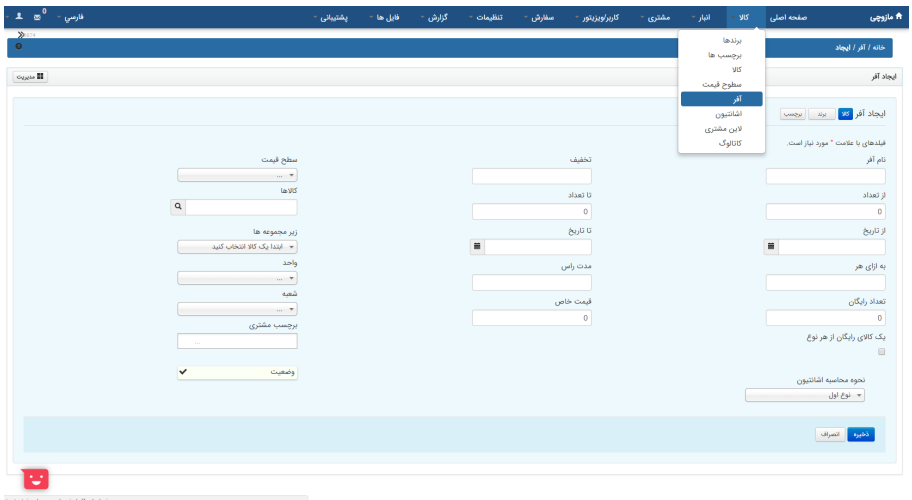

## 2. select the Offer gift from the main menu. then click on offer gift.

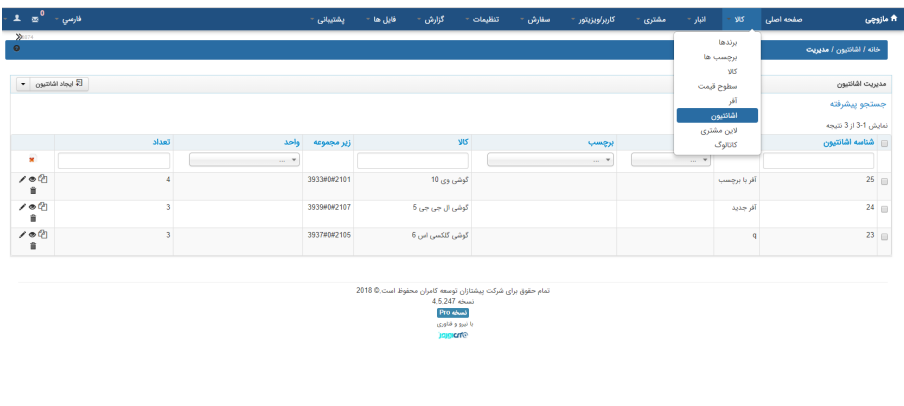

## e

3. Customer label is also could be seen in the create Offer gift page.

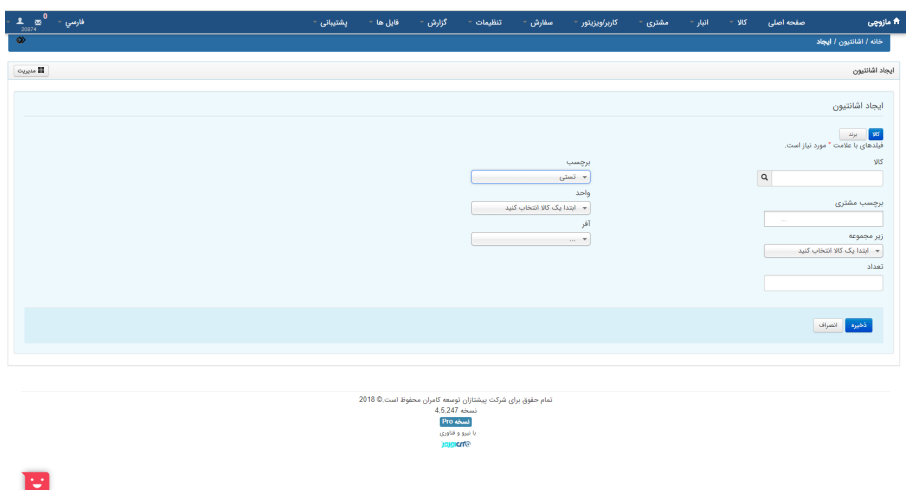